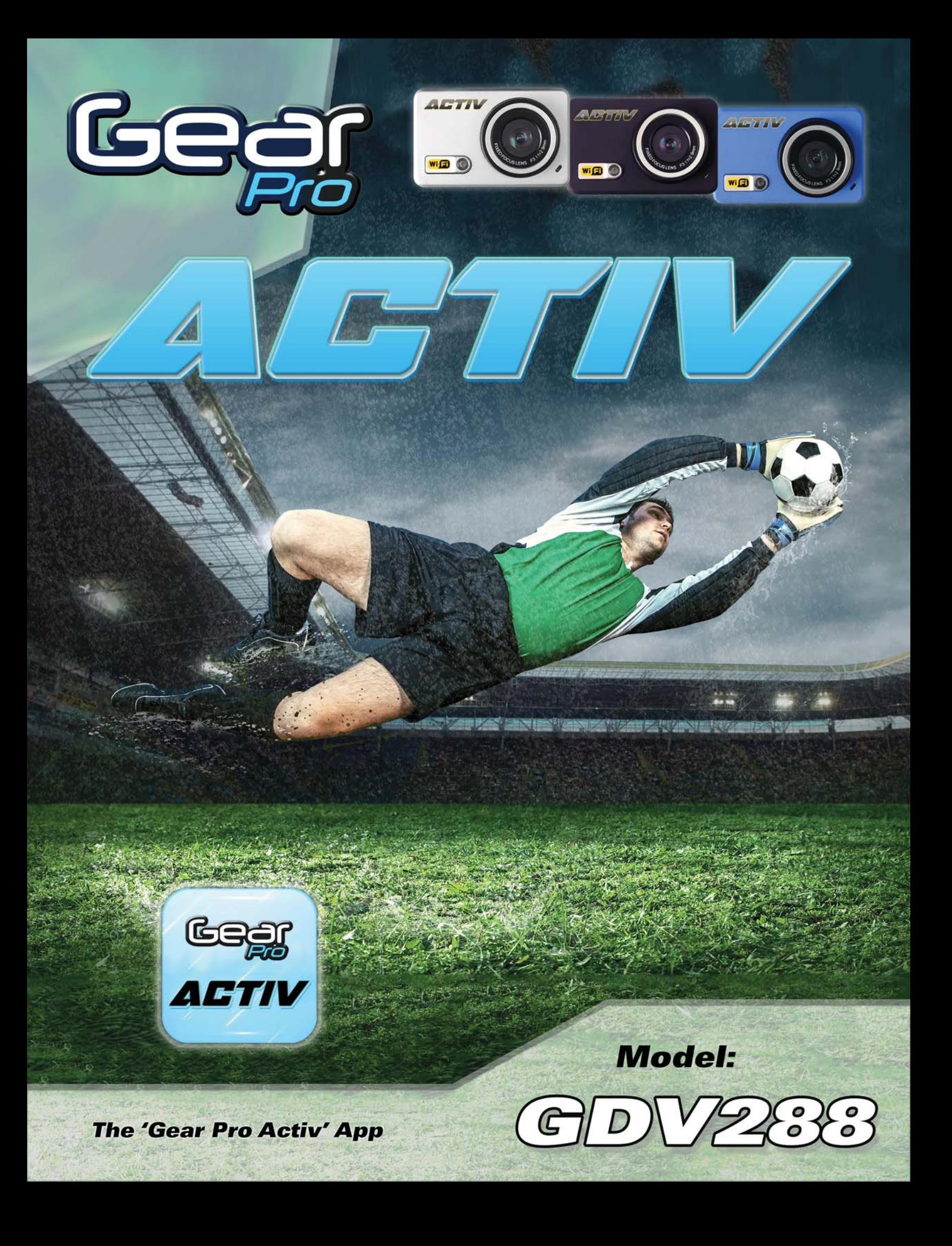

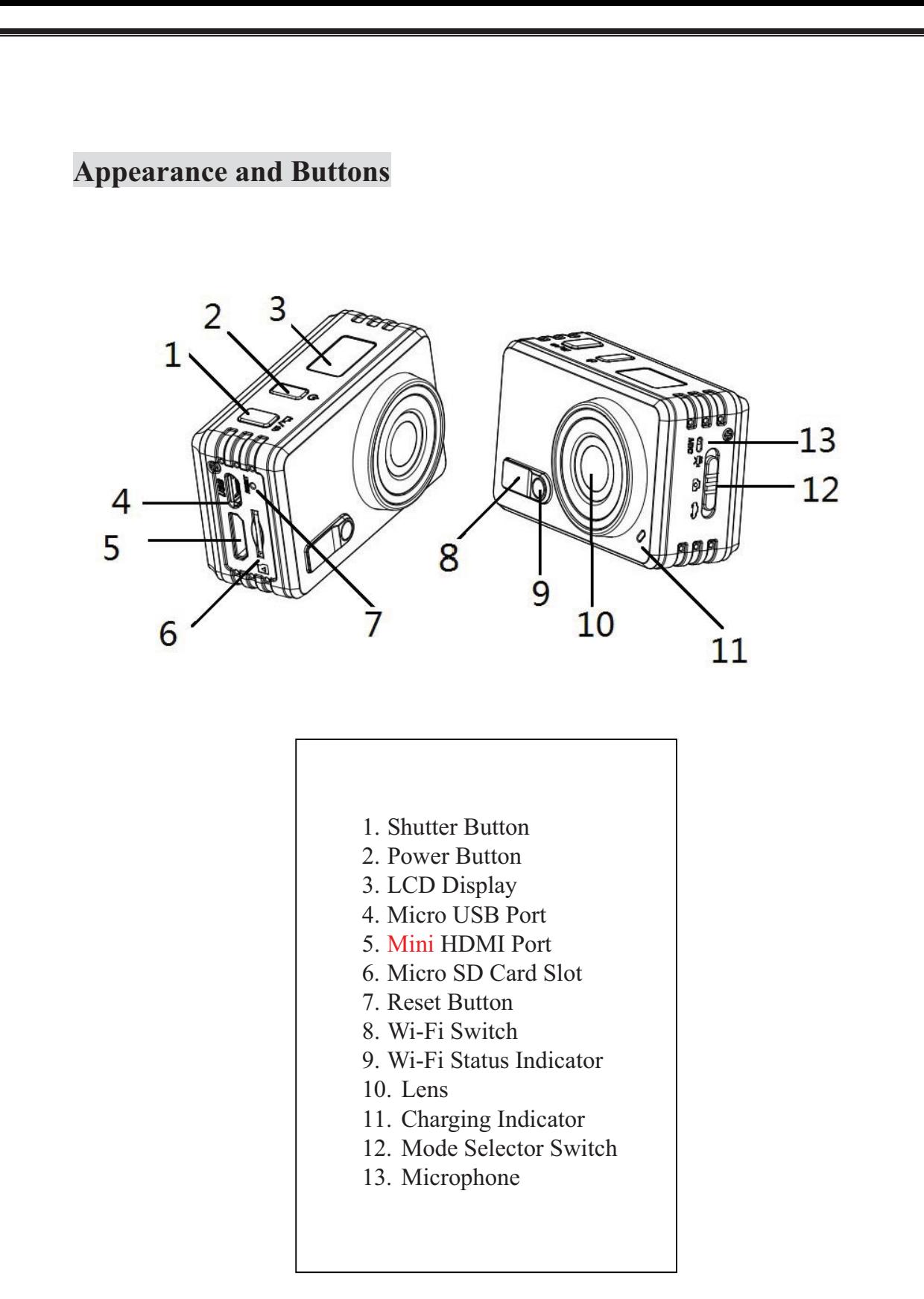

# **LCD Display Illustration**

Turn on the camera, the LCD will display the following:

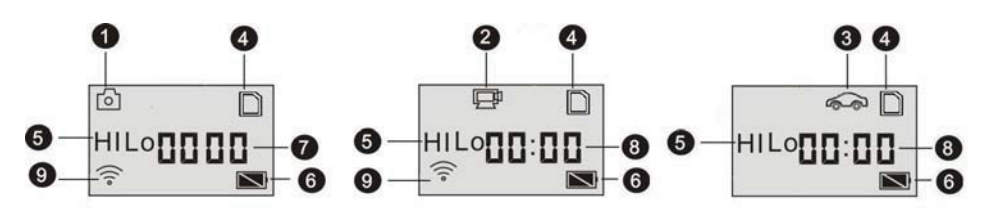

- 1. Camera mode
- 2. Video recording mode
- 3. Vehicle-mounted mode
- 4. SD card icon (display when loaded)
- 5. Resolution icons:
	- -In camera mode:

**HI** stands for 8 Mega Pixels (3264x2448),

**LO** stands for 5 Mega Pixels (2592x1944),

-In video recording and vehicle-mounted modes:

**HI** stands for 1080p (1920x1080) @ 30fps

**LO** stands for 720P (1280x720) @ 60fps

- 6. Battery icon: current battery level of the camera
- 7. Counter, displays up to 9999.
- 8. Timer, displays minutes and seconds.
- 9. Wi-Fi icon (display when enabled)

# **Working Mode Flow Chart**

After powering on the camera, you can adjust settings by pressing

the Power Button and sliding the Mode Selector Switch on the side.

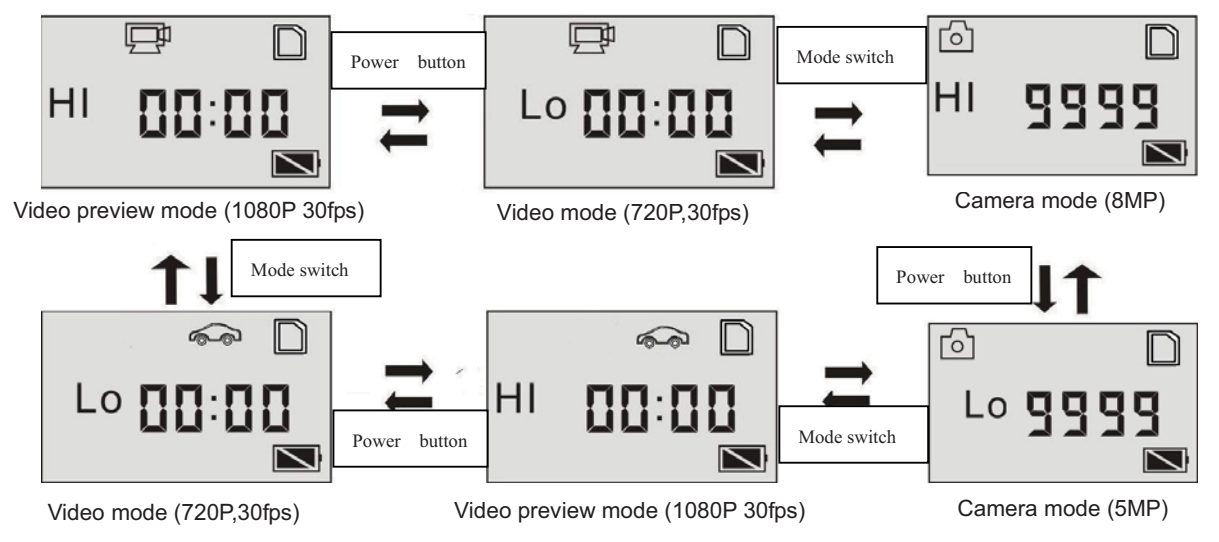

Sliding the Mode Selector Switch, located on the side panel, changes the Gear Pro from camera, video recording and vehicle mounted modes. Simply slide the switch to choose your desired mode.

The Recording Mode icons appear as the following:

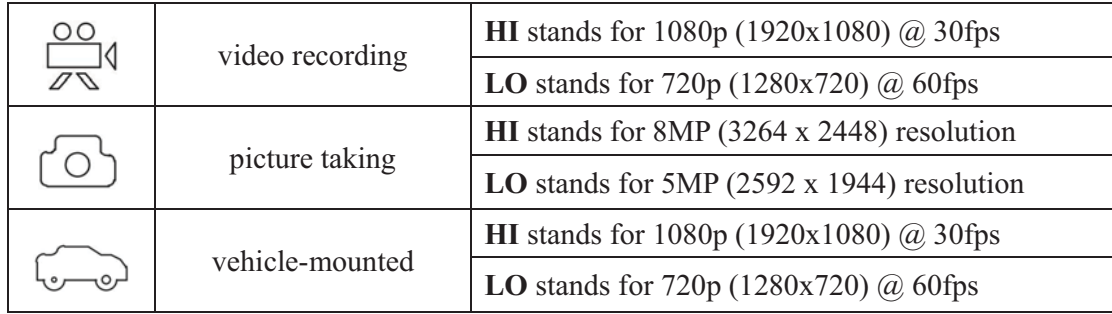

#### **Default Settings and Display**

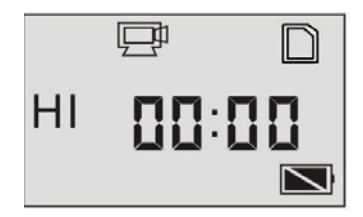

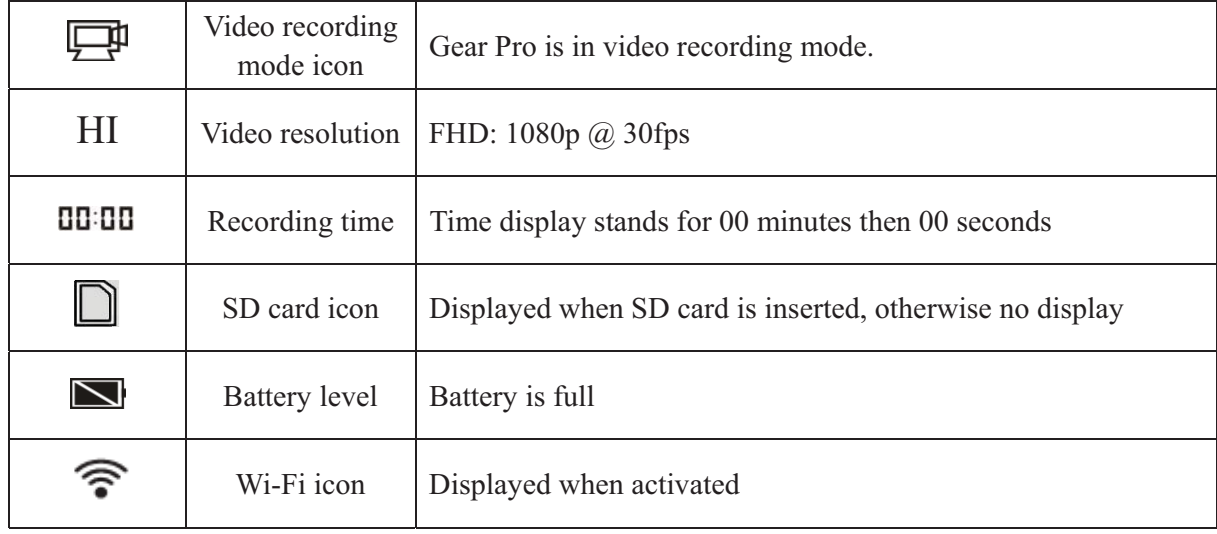

In video recording and vehicle-mounted modes, press the Shutter button to start recording (The indicator light will blink on the front of the camera meaning the Gear Pro is recording video). The LCD display will also activate it's timer showing you the length of your video recording. Press the shutter again to stop recording. In camera mode, press the Shutter button to take photos. The LCD display will also generate a number. This number, according to the size of your inserted Micro SD Memory Card, indicates how many photos are remaining and available to take. (Until the capacity of your memory card is depleted).

#### **Recording Modes**

# **Video recording mode**

To record a video, please check whether the Gear Pro is in Video mode.

(the icon  $\Box$  is played on the screen)

**Start recording:** Press and release the  $\Theta$  button, the icon  $\overline{\Box^4}$  will appear on the LCD display.

**Stop recording:** Press and release the  $\Theta$  button, the blue indicator will stop blinking, meaning the recording is stopped.

**When the SD card is full, or the battery runs out, the recording will stop automatically, and the recorded video will be saved before the Gear Pro powers off.** 

# **Camera mode**

To take a photo, please check whether the Gear Pro is in Camera mode.

(the icon  $\delta$  is played on the screen)

Press and release the  $\Theta$  button, The blue indicator will flash, meaning a photo is taken.

# V**ehicle-mounted mode**

Please check whether the Gear Pro is in Vehicle-mounted mode.

(the icon  $\widehat{\bullet\bullet}$  is played on the screen) **Start recording:** Press and release the  $\Theta$  button, the icon  $\Theta$  and will appear on the LCD display. **Stop recording:** Press and release the  $\Theta$  button, and the blue indicator will stop blinking, meaning the recording is stopped.

**\*Please note, while recording in Vehicle-mounted mode, the Gear Pro will save a segment for recording every 3 minutes, then start to record the next segment of video. When the storage card is full, the earliest segment of video will be deleted to release the corresponding space for continuous recording.** 

# **Micro SD Card**

**Be sure to have a compatible Micro SD Memory Card:** 

**High speed card at least Class 4 is recommended**

1. Insert a micro SD or micro SDHC card, as shown below:

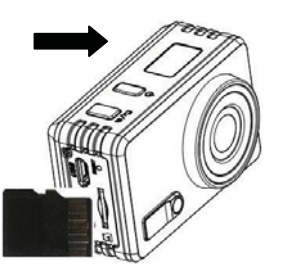

**Turn off the Gear Pro before inserting or removing the card.** 

# **Charging**

The Gear Pro comes with built-in rechargeable lithium battery.

When the Gear Pro is off, connect it to your Mac or PC via USB

cable to charge the battery.

**During charging, the battery indicator light will blink on. Note: When the Gear Pro is on, connecting it to your computer will not charge the camera.** 

# **Basic Operation**

#### **Turn on/off**

To power on: press and hold  $\bullet$  the button for about 3 seconds,

until the LCD displays "ON" .

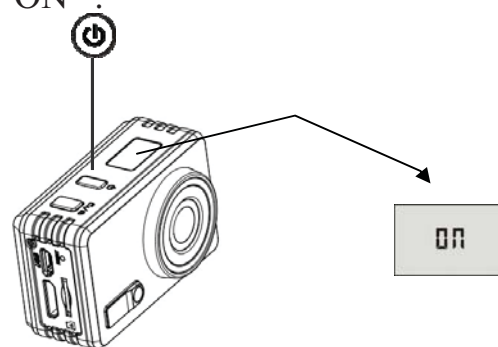

To power off: press and hold the button for about 3 seconds, LCD

displays "OFF". (ဖ) **UFF** 

**Note: The Gear Pro will turn off automatically if idle for 5 minutes** 

Gear Pro Activ

### **Wi-Fi Connection**

#### **Enable/disable Wi-Fi**

The Wi-Fi is disabled by default. Press the Wi-Fi button on the front of the camera to enable it. The orange indicator will blink and the Wi-Fi icon will display on LCD screen. After a few seconds, the Wi-Fi button will remain orange, signaling ready for use with the app. Press the Wi-Fi button again to power off.

#### **Wi-Fi icon display**

Please see the LCD display below after activating Wi-Fi:

In video recording modes:

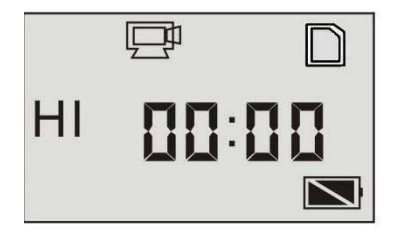

In camera mode:

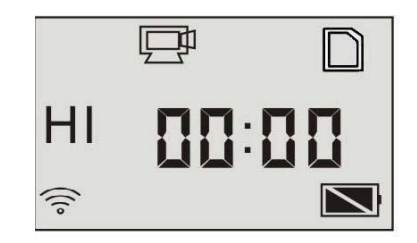

Wi-Fi is disabled by default When Wi-Fi is enabled, the Wi-Fi icon is displayed

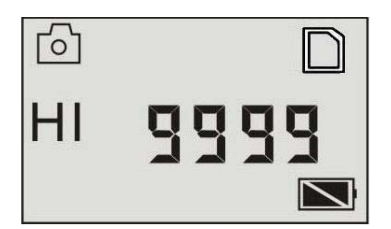

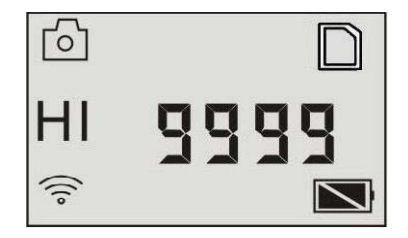

**\*In order to save power, Wi-Fi will be automatically disabled if no terminal is connected after 30 seconds.** 

#### **The 'Gear Pro Activ' Downloadable Application**

#### **Supports Android and iOS**

#### **Download and Install**

Search for "**Gear Pro Activ**" in the Google Play or Apple App Store

Once installed, find the app icon on your Smartphone or Tablet.

Be sure to have a successful Wi-Fi connection.

Enable Wi-Fi on your device. The Gear Pro wireless AP signal

will be labeled as 'Gear Pro Activ'

Note: If you are prompted for a password, enter '1234567890'

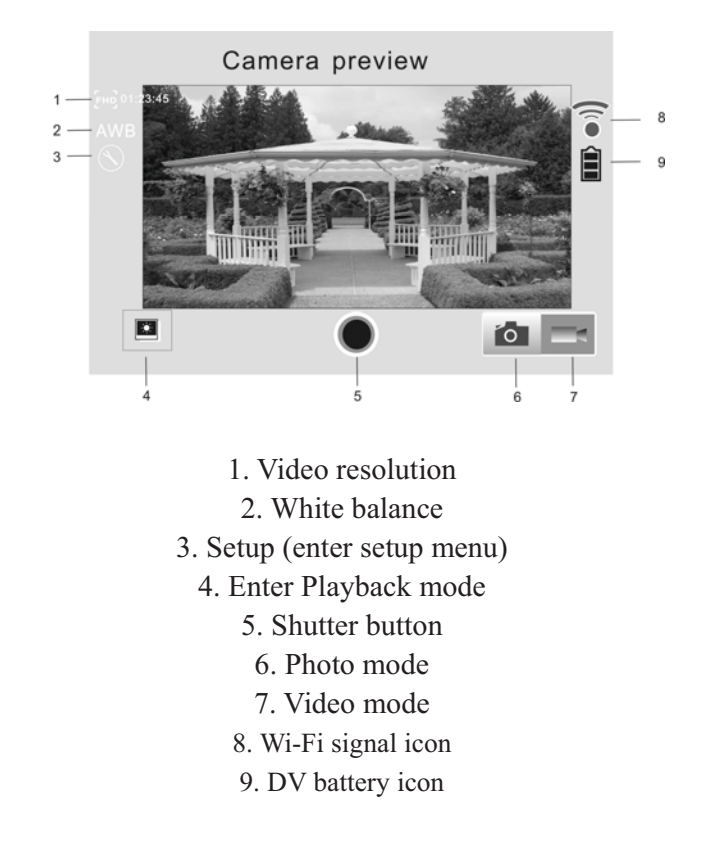

#### **'Gear Pro Activ' Application Interface (Android)**

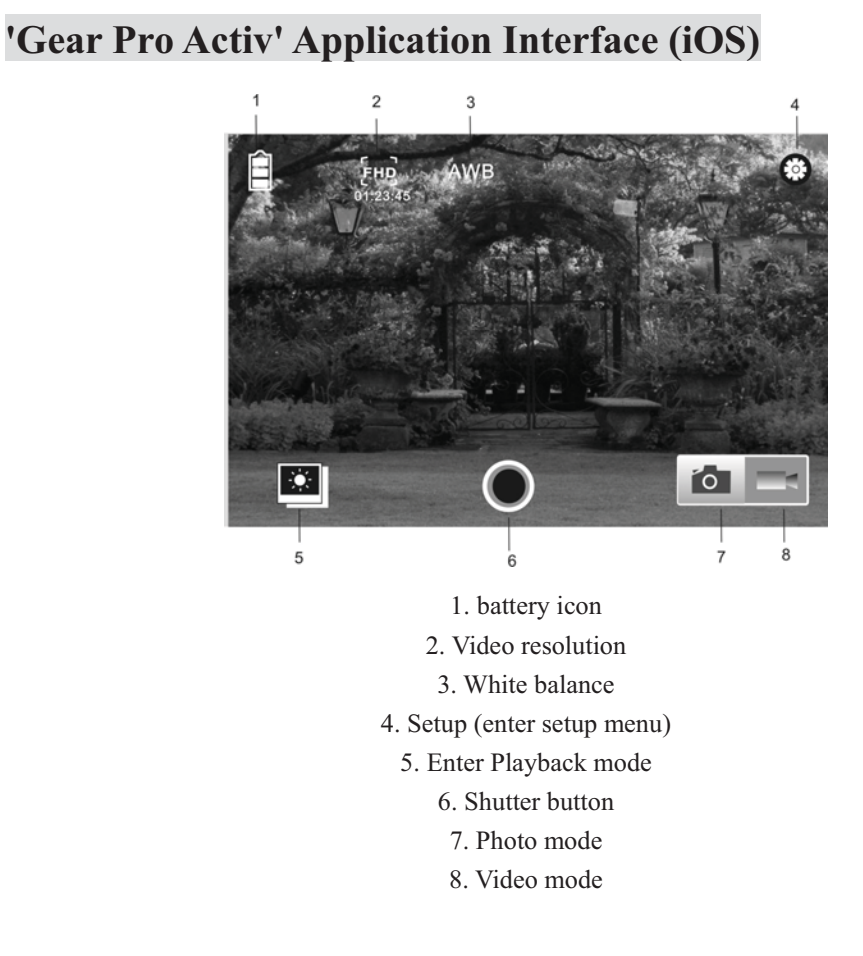

The 'Gear Pro Activ' App allows you to take control of the camera right from your device. You'll be able to snap pictures and record video with the press of a button. Once connected, you'll also be able to preview images, and even download images and video to your device. Take control and make adjustment settings like continuous shooting, white balance, frequency, choose video resolution and more.

**\*Please note, according to your device's operating version and codec packages, you may not be able to preview video files or hear audio from these files. However you can still download and transfer these files to a compatible device.** 

#### **HDTV - HDMI Connection**

Connect the Gear Pro to an HDTV via HDMI cable (not included).

If you need to transfer the image and audio to an HDTV for playback, insert the Com end of the HDMI cable to the Gear Pro, and the other end (output) to the HD input of the HDTV, as shown in the following figure:

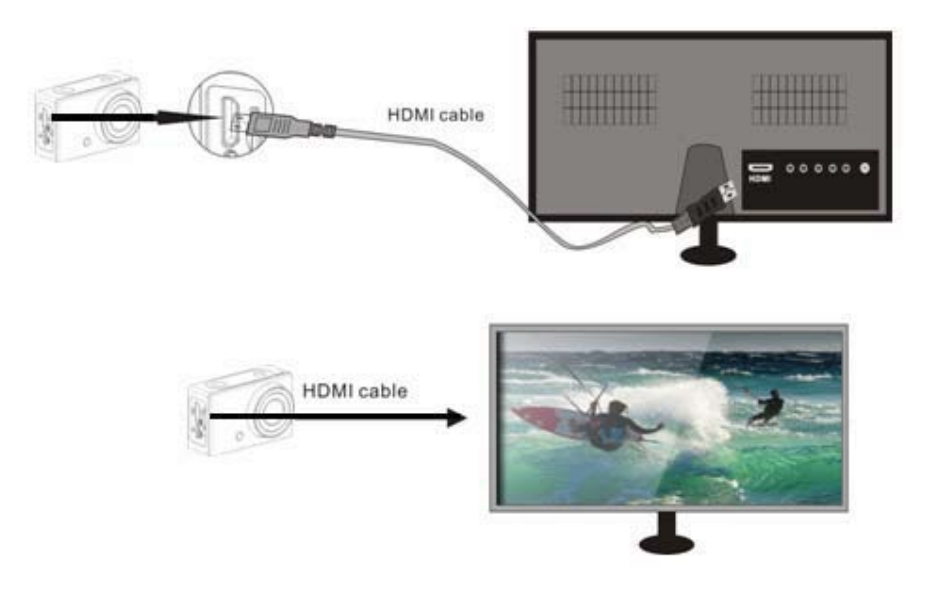

**Note: Before connecting or removing the HDMI cable, please stop video recording, playback and disconnect Wi-Fi first.** 

#### **HDTV - HDMI Connection**

When your HDTV is connected, the Gear Pro enters Playback mode, the

Gear Pro's LCD is displayed as below:

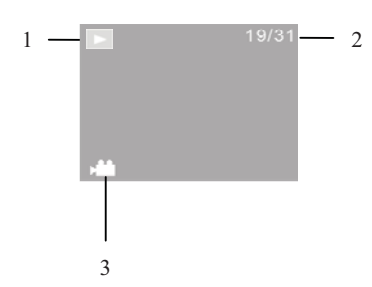

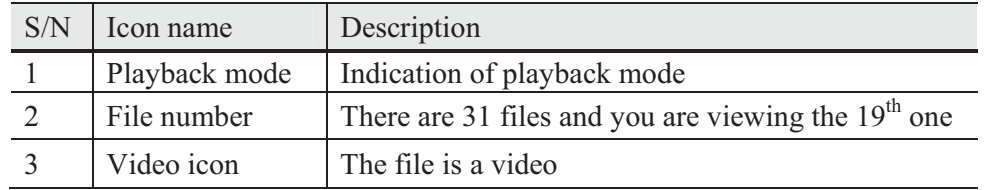

In Playback mode, press the Power button  $\bullet$  to switch to the next photo or video. When a video file is selected, press the Shutter button to play it, and press the Shutter button again to stop playing. In Playback mode, press and hold the Shutter button  $\bigotimes$ , a prompt of deleting the file or formatting will appear. Press the Wi-Fi button to switch between deleting or formatting. Then Press the Power button  $\circledcirc$ to select Yes or No, and press the Shutter button  $\bullet$  to confirm and exit.

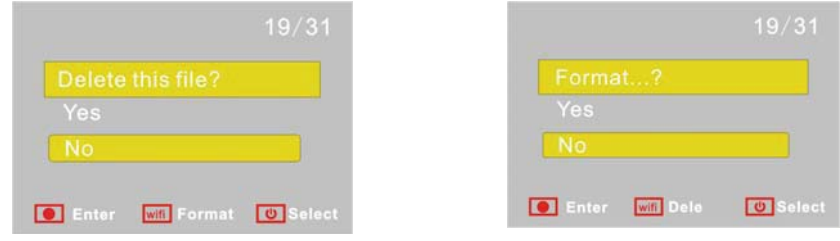

#### **Connecting to PC**

Turn on the Gear Pro and connect it to the USB port of your computer.

The Gear Pro will enter U-disk mode and the LCD will display:

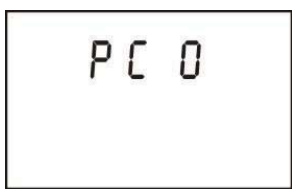

**This is also known as Preview Mode.**

**Now you can view the photos or videos taken by DV on PC.**

While in this Preview Mode (PCO mode), press the Shutter button  $\Theta$  to switch to Web Cam Mode (PCC mode), and the LCD will display:

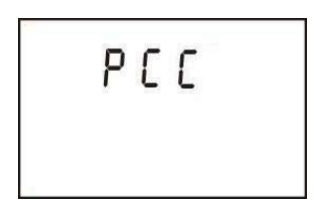

Now you can start the web cam through your computer's compatible

software and applications. To return to the Preview Mode (PCO mode),

press the  $\Theta$  button again

**\*Note: Necessary drivers may be required for proper operation of the Web Cam Mode feature. However, drivers are not required for web cam mode (PCC mode) on Windows XP(SP3) version or above.**